# Dell Precision mobilna radna stanica M4700/M6700 Informacije o podešavanju i karakteristikama

## O upozorenjima

UPOZORENJE: UPOZORENJE ukazuje na mogu**ć**u opasnost od ošte**ć**enja imovine, zadobijanja telesnih povreda ili smrti.

# M4700 — prikaz sa prednje i zadnje strane

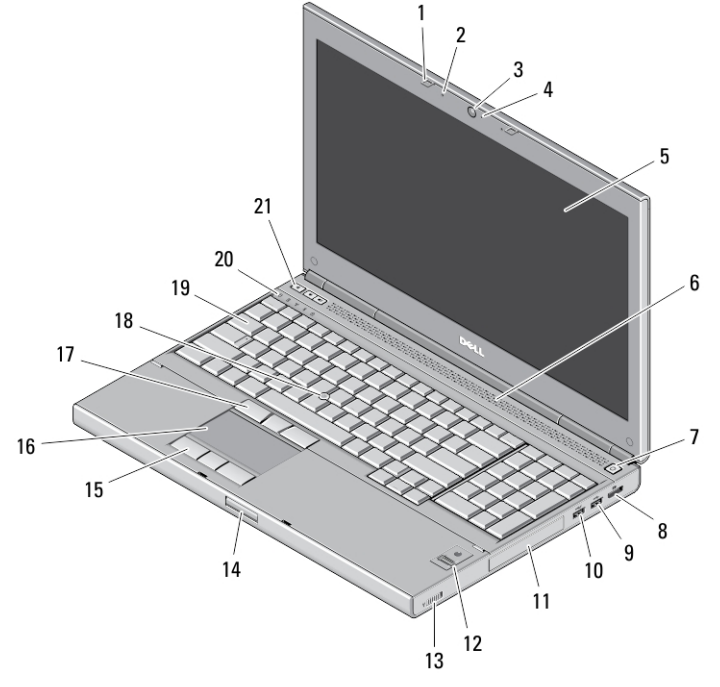

### Slika 1. Prikaz sa prednje strane

- 1. reze displeja (2)
- 2. mikrofoni (2) (opciono)
- 3. kamera (opciono)
- 4. LED kamere (opciono)
- 5. ekran
- 6. zvučnici (2)
- 7. taster za uključivanje/isključivanje
- 8. DisplayPort konektor
- 9. USB 3.0 konektor
- 10. USB 3.0 PowerShare konektor
- 11. tvrdi disk
- 12. čitač otisaka prstiju (opciono)
- 13. prekidač za bežičnu mrežu
- 14. taster za otpuštanje reze displeja
- 15. tasteri tačpeda (3)
- 16. tačped
- 17. tasteri trekstika (3)
- 18. trekstik
- 19. tastatura
- 20. svetla za status uređaja

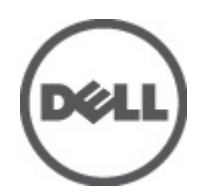

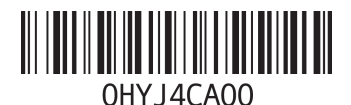

odel sa regulacijom: P21F, P22I Tip sa regulacijom: P21F001, P2 2012 - 06 21. tasteri za kontrolu jačine zvuka (3)

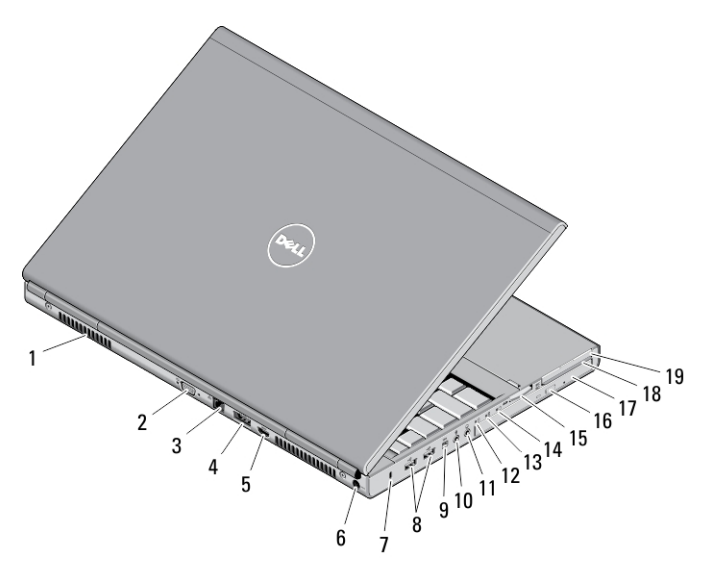

### Slika 2. Prikaz sa zadnje strane

- 1. otvori za ventilaciju (2)
- 2. VGA konektor
- 3. mrežni konektor
- 4. eSATA/USB 2.0 konektor
- 5. HDMI konektor
- 6. konektor za napajanje
- 7. slot za zaštitni kabl
- 8. USB 2.0 konektori (2)
- 9. IEEE 1394 port (4 pina)
- 10. konektor za mikrofon
- 11. konektor za slušalice
- 12. svetlo za status tvrdog diska
- 13. svetlo za status baterije
- 14. svetlo napajanja
- 15. slot čitača kartica 10-u-1
- 16. taster za izbacivanje optičke disk jedinice
- 17. optička disk jedinica
- 18. slot čitača smart kartice
- 19. ExpressCard slot

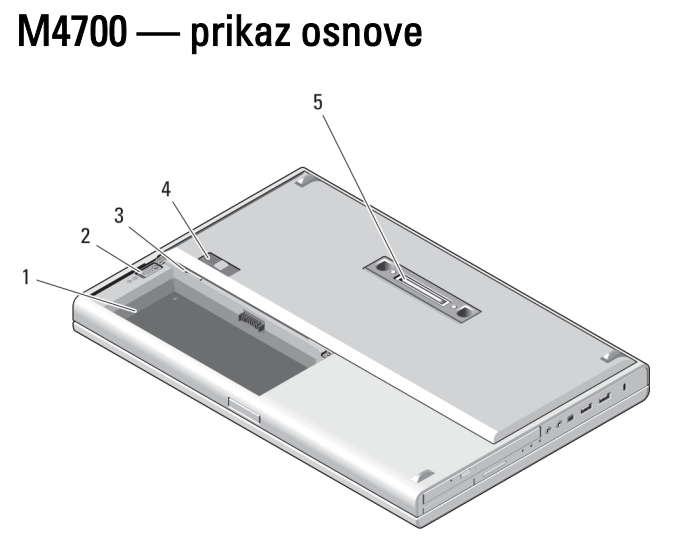

### Slika 3. Prikaz osnove

- 1. ležište za bateriju
- 2. reza za izbacivanje tvrdog diska
- 3. SIM slot
- 4. reza za otpuštanje baterije
- 5. U/I port baze

# M6700 — prikaz sa prednje i zadnje strane

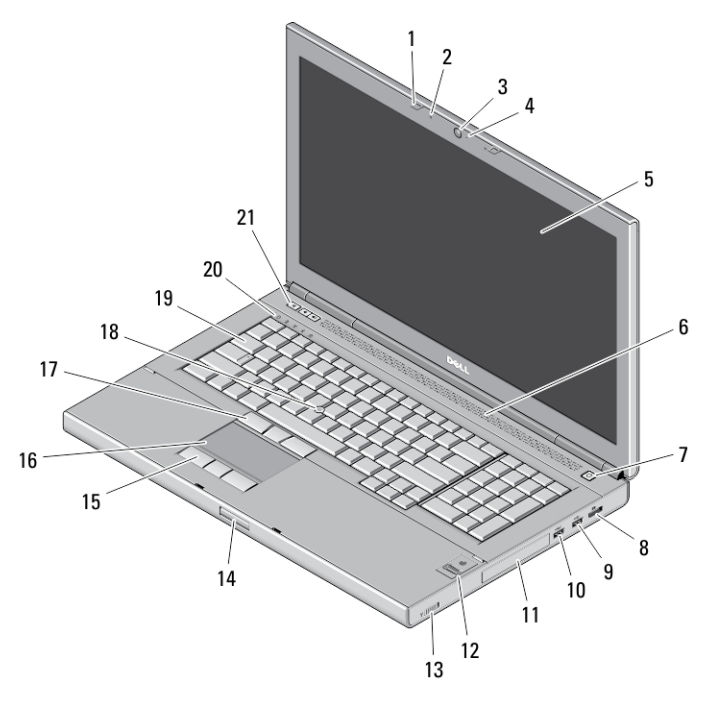

Slika 4. Prikaz sa prednje strane

- 1. reze displeja (2)
- 2. mikrofoni (2) (opciono)
- 3. kamera (opciono)
- 4. LED kamere (opciono)
- 5. ekran
- 6. zvučnici (2)
- 7. taster za uključivanje/isključivanje
- 8. DisplayPort konektor
- 9. USB 3.0 konektor
- 10. USB 3.0 PowerShare konektor
- 11. tvrdi disk
- 12. čitač otisaka prstiju (opciono)
- 13. prekidač za bežičnu mrežu
- 14. taster za otpuštanje reze displeja
- 15. tasteri tačpeda (3)
- 16. tačped
- 17. tasteri trekstika (3)
- 18. trekstik
- 19. tastatura
- 20. svetla za status uređaja
- 21. tasteri za kontrolu jačine zvuka (3)

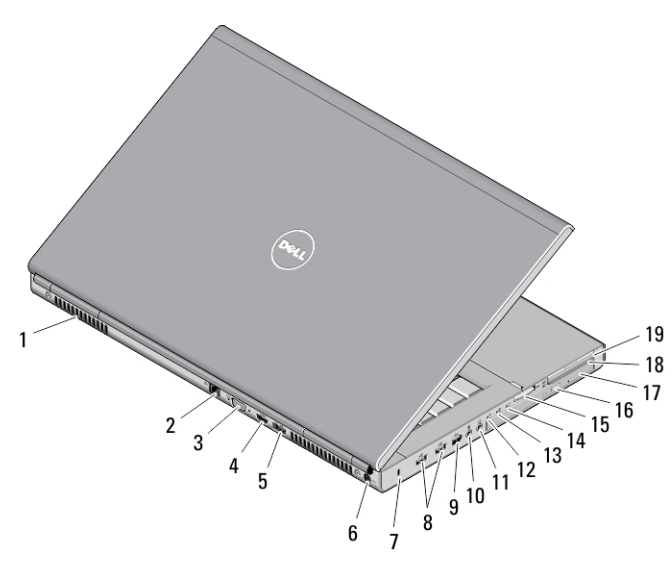

### Slika 5. Prikaz sa zadnje strane

- 1. otvori za ventilaciju (2)
- 2. mrežni konektor
- 3. VGA konektor
- 4. HDMI konektor
- 5. eSATA/USB 2.0 konektor
- 6. konektor za napajanje
- 7. slot za zaštitni kabl
- 8. USB 2.0 konektori (2)
- 9. IEEE 1394 port (6 pinova, sa napajanjem)
- 10. konektor za mikrofon
- 11. konektor za slušalice
- 12. svetlo za status tvrdog diska
- 13. svetlo za status baterije
- 14. svetlo napajanja
- 15. slot čitača kartica 10-u-1
- 16. taster za izbacivanje optičke disk jedinice
- 17. optička disk jedinica
- 18. slot čitača smart kartice
- 19. ExpressCard slot

# M6700 — prikaz osnove 5

### Slika 6. Prikaz osnove

- 1. ležište za bateriju
- 2. reza za izbacivanje tvrdog diska
- 3. SIM slot
- 4. reza za otpuštanje baterije
- 5. U/I port baze

# Brzo podešavanje

UPOZORENJE: Pre nego što zapo**č**nete bilo koji postupak u ovom odeljku, pro**č**itajte bezbednosne informacije koje ste dobili uz ra**č**unar. Dodatne informacije o najboljim postupcima potražite na www.dell.com/ regulatory\_compliance .

UPOZORENJE: AC adapter funkcioniše sa elektri**č**nim uti**č**nicama širom sveta. Me**đ**utim, elektri**č**ni priklju**č**ci i produžni kablovi se razlikuju od zemlje do zemlje. Koriš**ć**enjem nekompatibilnog kabla ili nepravilnim povezivanjem kabla na produžni kabl ili uti**č**nicu možete da uzrokujete požar ili ošte**ć**enje opreme.

OPREZ: Kada odspajate kabl AC adaptera sa ra**č**unara, uhvatite konektor a ne kabl, i **č**vrsto ali lagano povucite kako bi se izbeglo ošte**ć**enje kabla. Kada uvijate kabl AC adaptera, obavezno pratite ugao konektora AC adaptera kako bi se izbeglo ošte**ć**enje kabla.

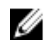

NAPOMENA: Neki uređaji neće biti isporučeni ako ih niste naručili.

1. Povežite AC adapter sa konektorom za AC adapter na računaru i sa električnom utičnicom.

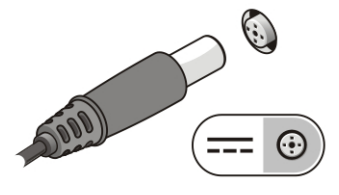

Slika 7. AC adapter

2. Povežite mrežni kabl (opciono).

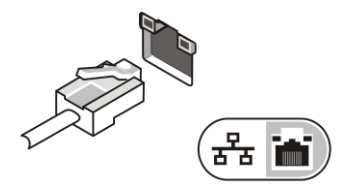

### Slika 8. Mrežni konektor

3. Povežite USB uređaje, kao što su miš ili tastatura (opciono).

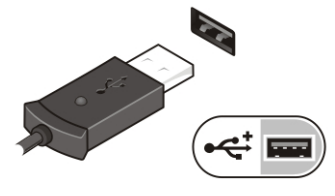

Slika 9. USB konektor

4. Povežite IEEE 1394 uređaje, kao što je 1394 tvrdi disk (opciono).

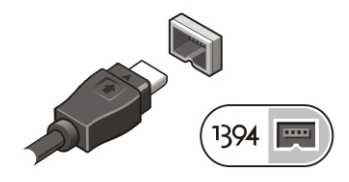

Slika 10. IEEE 1394 konektor na M4700

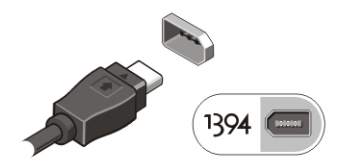

Slika 11. IEEE 1394 konektor na M6700

5. Otvorite ekran računara i pritisnite taster za uključivanje/isključivanje da biste uključili računar.

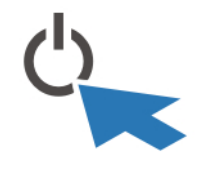

Slika 12. Taster za uklju**č**ivanje/isklju**č**ivanje

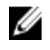

NAPOMENA: Preporučuje se da vaš računar uključite i isključite najmanje jednom pre nego što instalirate bilo koje kartice ili povežete računar na priključnu stanicu ili drugi eksterni uređaj, kao što je štampač.

# Specifikacije

NAPOMENA: Ponuda se može razlikovati po regionima. Sledeće specifikacije su samo one koje se po zakonu moraju isporučivati sa računarom. Za dodatne informacije u vezi sa konfiguracijom računara, kliknite na Start → Pomo**ć** i podrška i izaberite opciju za prikaz informacija o računaru.

### Tabela 1. Napajanje

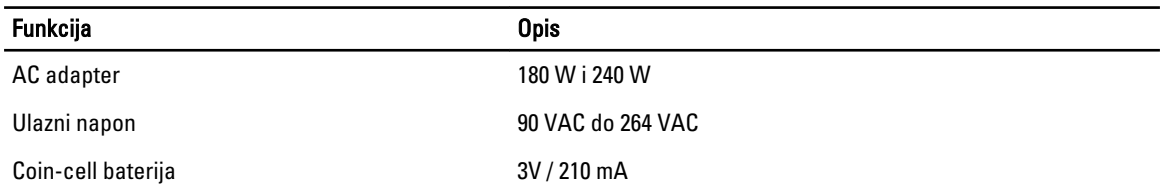

### Tabela 2. Fizi**č**ke karakteristike

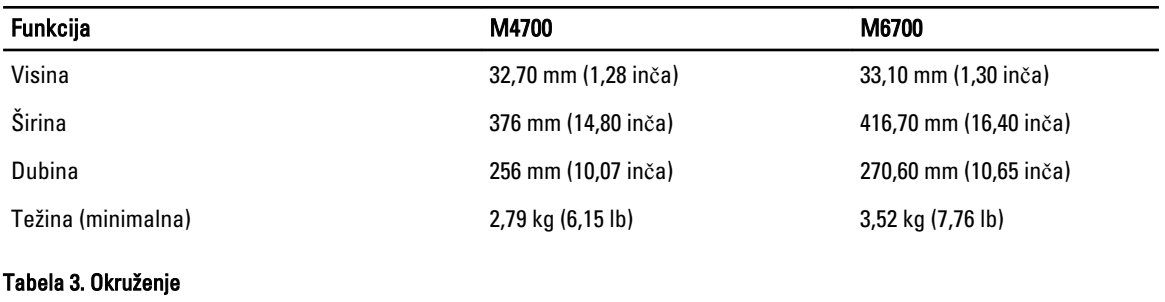

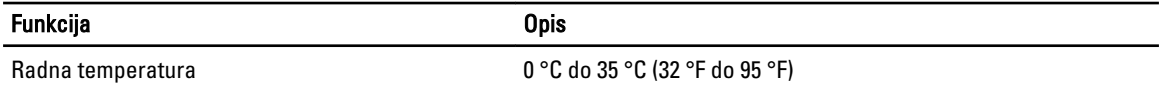

# Information para NOM (únicamente para México)

Sledeće informacije se nalaze na uređaju opisanom u ovom dokumentu u skladu sa zahtevima važećih meksičkih standarda (NOM).

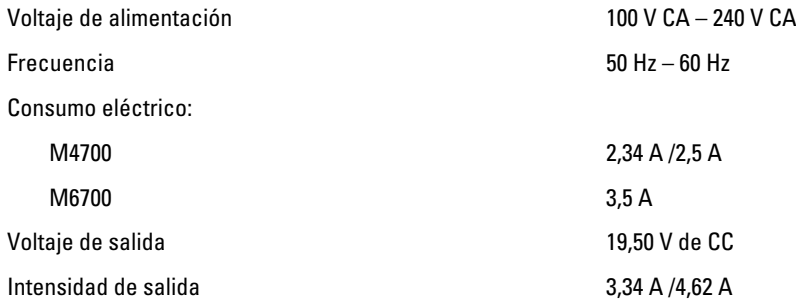

# Pronalaženje dodatnih informacija i izvora

Pogledajte bezbednosna i regulatorna dokumenta koja ste dobili uz vaš računar i posetite web stranicu za usklađenost sa propisima na www.dell.com/regulatory\_compliance za više informacija o sledećem:

• Najbolje bezbednosne prakse

- Regulatorni sertifikati
- Ergonomija

Posetite www.dell.com za dodatne informacije o sledećem:

- Garancija
- Odredbe i uslovi (samo SAD)
- Licencni ugovor sa krajnjim korisnikom

Dodatne informacije o vašem proizvodu su dostupne na stranici support.dell.com/manuals.

### **©** 2012. Dell Inc.

Trgovačke oznake korišćene u ovom tekstu: Dell™, DELL logotip, Dell Precision™, Precision ON™,ExpressCharge™, Latitude™, Latitude ON™, OptiPlex™, Vostro™ i Wi-Fi Catcher™ su trgovačke oznake kompanije Dell Inc. Intel®, Pentium®, Xeon®, Core™, Atom™, Centrino® i Celeron® su registrovane trgovačke oznake ili trgovačke oznake kompanije Intel Corporation u SAD-u i drugim državama. AMD® je registrovana trgovačka oznaka i AMD Opteron™, AMD Phenom™, AMD Sempron™, AMD Athlon™, ATI Radeon™ i ATI FirePro™ su trgovačke oznake kompanije Advanced Micro Devices, Inc. Microsoft®, Windows®, MS-DOS®, Windows Vista®, Windows Vista start dugme i Office Outlook® su trgovačke oznake ili registrovane trgovačke oznake kompanije Microsoft Corporation u Sjedinjenim Državama i/ili drugim zemljama. Blu-ray Disc™ je trgovačka oznaka u vlasništvu kompanije Blu-ray Disc Association (BDA) i licencirana je za upotrebu na diskovima i plejerima. Bluetooth® oznaka je registrovana trgovačka oznaka u vlasništvu kompanije Bluetooth® SIG, Inc. i svako korišćenje takve oznake od strane kompanije Dell Inc. je na osnovu licence. Wi-Fi® je registrovana trgovačka oznaka kompanije Wireless Ethernet Compatibility Alliance, Inc.